## Исследования и разработки

## Выводы

Для сравнения триангуляционной нерегулярной высот с GRID моделью было проведено сети статистическое исследование природы и структуры пространственных данных, моделирование и построение поверхностей при использовании модуля Geostatistical Analyst программного пакета ArcGIS 9.2.

Для статистического анализа пространственных данных были выполнены следующие задачи: построение поверхности различными методами (ординарный кригинг, вторичный кригинг, индикаторный кригинг), исследование ланных (моделирование вариограммы, ковариации. гистограммы распределения построение значений). значений, картографирование проведение поиска соселства, сравнение молелей одинарного кригинга и вторичного. проведение перекрестной проверки, построение нормального графика квантиль-квантиль, анализ и вычитание тренда. Для лучшей визуализации результатов анализа пространственных данных была создана карта распределения значений, затем была построена 3D поверхность, используя модуль 3D Analyst и ArcScene.

Построена карта проинтерполированных значений высот GRID ДЛЯ Ивано-Франковской области. горнолыжного курорта Буковель. Проведена оценка точности интерполяции путем сравнения моделей TIN и GRID, проинтерполированных методом ординарного кригинга. Средняя стандартная ошибка GRID модели больше и составляет - 26.37, а TIN модель - 24.92.

#### СПИСОК ЛИТЕРАТУРЫ:

 $\mathcal{I}$ Тикунов В.С. Основы геоинформатики: В 2 кн. -Кн. 1: Учеб. пособие для студ. вузов / Под ред. Тикунова В.С. / Капралов Е.Г., Кошкарев А.В., Тикунов В.С. — М.: Издательский центр «Академия», 2004. - 352 с.

Хромых В.В. Цифровые модели рельефа. / Хромых  $\overline{2}$ В.В., Хромых О.В. - Т.: ТМЛ - Пресс, 2007. - 178с.

3. Olga Zamirets. Building triangulation irregular network model based on regular GRID data // Science looks ahead.  $-2012. - N_211 - p.$  12.

 $\mathcal{A}_{\cdot}$ Модуль Geostatistical Analyst / Руководство пользователя ArcGIS. - ESRI 2001. - с. 1-53

5. М.Н. ДеМерс. Географические информационные системы. Основы - Пер. с англ. Дата+, 1999. - 288 с.

# УДК 621.746.3:65.015.1 АНАЛИЗ ПРОЦЕССА СОЗДАНИЯ ЗD МОДЕЛИ ДЕТАЛИ СТАНДАРТНЫМИ ИНСТРУМЕНТАМИ SOLIDWORKS

К. т. н. С.В. Сотник, Д.А. Малафеев, Харьковский национальный университет радиоэлектроники

Предлагается анализ процесса создания 3D модели детали стандартными инструментами SolidWorks. Это позволит снизить себестоимость отливок и сократить время на проектные работы при проектировании пластмассовых деталей.

Пропонується аналіз процесу створення 3D моделі  $\delta$ еталі стандартними інструментами SolidWorks. Це  $c$ обівартість дозволить понизити відливань  $\overline{i}$ скоротити час на проектні роботи при проектуванні пластмасових деталей.

The analysis of creation process 3D model of detail is offered by the standard instruments of SolidWorks. It will allow to cut prime cost foundings and shorten time on project works at planning of plastic details.

Ключевые слова: 3D модель, моделирование литейных процессов, качество литых деталей, кокиль

В современное время использование метода "проб и ошибок" не допустим при изготовлении продукции на производствах. литейных Жесткая конкуренция заставняет осваивать новые технологии лпя автоматизании. He правильно спроектированная технология приводит к браку и последующему исправлению модельной оснастки, лишним переплавкам метала, освоению технологии и как правило повышению стоимости готового продукта.

Для сокращения сроков и стоимости подготовки производства, а также снижения себестоимости отливок целесообразно использовать системы автоматизированного питейных молелирования пронессов  $(CAM)$  $JIII$ ). предназначенные  $\pi$ пя моделирования литейных процессов заполнения формы металлом, затвердевания, образования усадочных раковин. макро- $\,$   $\,$   $\,$ микропористости, развития напряжений; цель которых - ускоренный поиск оптимальных параметров процесса затвердевания [1].

## 1. Введение

Современный полхол  $\bf K$ разработке технологического процесса получения качественных отливок в основан на широком использовании компьютерной техники, необходимого программного обеспечения и технологического оборудования на всех циклах отработки [2].

Рабочее место технолога-литейщика оснащается компьютерной техникой для работы с конструкторской программой твердотельного моделирования SolidWorks. которая позволяет на основе исходного чертежа детали быстро создавать трехмерную модель отливки с ЛПС, а также документацию.

Подготовив несколько вариантов трехмерных моделей отливок, технолог-литейщик проверяет их в системе автоматизированного моделирования литейных процессов **LVMFlow** ДЛЯ визуализации процесса заполнения формы металлом  $\boldsymbol{\mathit{H}}$ последующего затвердевания, а также для выявления мест образования усадочных дефектов, горячих и холодных трещин и т.д.

В зависимости от сложности получаемой отливки поиск оптимальной конструкции ЛПС с помощью САМ ЛП LVMFlow - занимает 1-3 дня.

При этом участие технолога-литейщика сводится к минимуму: ему остается лишь задать параметры моделирования и, после того как программа самостоятельно проведет расчет и подготовит результаты для просмотра, выбрать оптимальный вариант.

## Технология приборостроения 2' 2012

При необходимости, трехмерная модель передается технологу-программисту, который полготавливает управляющую программу лля изготовления модельной оснастки на станках с ЧПУ.

Таким образом, внедрение LVMFlow служит основой для создании на предприятии «системы литейной технологии, проектирования» **СКВОЗНОГО** которая позволит изготовлять изделия с требуемым уровнем качества в кратчайшие сроки.

#### 2. Постановка залачи

данной статье проанализирован процесс  $\mathbf{R}$ создания 3D модели детали расширительного бачка.

Для проектирования литой детали был применен программный пакет трехмерного проектирования SolidWorks, a ДЛЯ проведения математического моделирования литейных процессов была выбрана программа LVMFlow. Целью моделирования является определение параметров технологического процесса и оценка напряжения.

## 3. Основная часть

Пакет SolidWorks, предлагая для решения каждой конкретной залачи определённый специализированный модуль, сам обладает могучим базовым функционалом, позволяющим решать массу вопросов.

Отпичительными особенностями  $CATIP$ SolidWorks являются:

- твердотельное и поверхностное параметрическое моделирование;

- полная ассоциативность между деталями, сборками и чертежами (рис. 1);

- удобный интерфейс импорта/экспорта геометрии;

- экспресс-анализ прочности деталей и кинематики механизмов;

- специальные средства по работе с большими сборками;

- высокая функциональность;

- гибкость и масштабируемость;

- соблюдение требований ЕСКД при оформлении чертежей:

- русскоязычный пользовательский интерфейс.

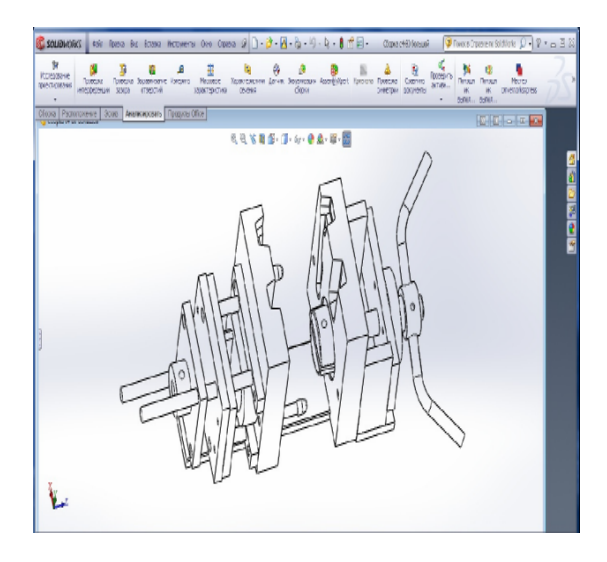

Рис. 1. Сборка в SolidWorks на примере Кокиля

Процесс построения 3D модели основывается на создании объемных геометрических элементов и выполнения различных операций между ними. Подобно конструктору "LEGO" модель набирается из стандартных элементов (блоков) и может быть отредактирована путём добавления (удаления) этих элементов, либо - путём изменения характерных параметров блоков. 3D модель несёт в себе наиболее полное описание физических свойств объекта и даёт проектанту возможность работы в виртуальном 3D пространстве, что позволяет на самом высоком уровне приблизить компьютерную модель к облику будущего изделия, исключая этап макетирования.

Разработчики SolidWorks большое внимание уделяют работе с комплексными сборками, количество компонентов которых может составлять десятки и сотни тысяч единиц. Безусловно, для работы с такими моделями требуется использовать специальные методики управления отдельными деталями и узлами сборки, рационально распоряжаться ресурсами процессора и оперативной памяти. Для этого в SolidWorks существует специальный режим, который так и называется "Режим работы с большими сборками". Этот режим позволяет оптимально распределить программные и аппаратные ресурсы, экономя, таким образом, время загрузки и перестроения сборки.

Процесс конструирования в SolidWorks не заканчивается на разработке объемных деталей и сборок. Программа позволяет автоматически создавать чертежи по заданной 3D модели, исключая ошибки проектанта, неизбежно возникающие при начертании проекций изделия вручную. SolidWorks поддерживает чертёжные стандарты GOST, ANSI, ISO, DIN, JIS, GB и BSI. SolidWorks обладают двунаправленной Чертежи ассоциативностью с 3D моделями, благодаря чему размеры модели-аналога всегда соответствуют размерам на чертеже. В SolidWorks имеется бесплатный модуль eDrawings, с помощью которого можно создавать, просматривать и выводить на печать электронные чертежи SolidWorks. Благодаря встроенной программе просмотра чертежи eDrawings можно сразу же открыть для просмотра без использования каких-либо заранее установленных на компьютере CAD-систем или других средств просмотра. Очень удобным и наглядным средством, позволяющим понять конструкцию изделия, изображённого на чертеже, является возможность анимировать чертёж и посмотреть, как соотносятся между собой чертежные виды.

Рассмотрим модуль LVMFlow - профессиональная САМ-система компьютерного  $3D$ моделирования литейных процессов, позволяющая автоматизировать рабочее место технолога-литейщика и снизить затраты времени и средств на подготовку новых изделий [3].

LVMFlow предназначена для проведения анализа литейной технологии и ее корректировки в кратчайшие сроки, что гарантирует в течение 1-2 двух рабочих дней подготовить технологию получения качественных **ОТПИВОК** 

Наличие русского интерфейса  $\boldsymbol{\mathrm{M}}$ просто использования, а также большая база данных по сплавам и материалам, позволяет технологу-литейщику провести

### Исследования и разработки

моделирование отливки любой сложности, не требуя углубленных физико-математических знаний и опыта работы с подобными системами.

Как показывает практический опыт, любой технолог-литейщик, который умеет обращаться с компьютером, после двухдневного обучения готов приступить к решению поставленной задачи.

LVMFlow позволяет:

- проследить динамику процесса заполнения формы металлом и процесса кристаллизации отливки в форме;

- получить информацию о полях скорости, давления, температуры, жидкой фазы и дефектах усадочного происхождения;

- снять значения температуры с "термопар" в произвольной точке отливки и формы;

- снять термические и кинетические кривые.

**LVMFlow** может быть использована лля моделирования следующих способов литья:

- литье по выплавляемым моделям;

- литье в землю:
- литье в кокиль:
- литье в изложницу;
- литье под давлением.

В модуле "Напряжения" используется модель для расчета напряжений и смешений, возникающих в процессе остывания отливки в форме. Эта модель учитывает рост твердой корки на поверхности отливки и контакт между отливкой и формой.

В настоящее время LVMFlowCV позволяет рассчитать следующие физические величины: вектор смещения; тензор деформации; тензор напряжений; В процессе счета для просмотра отображается следующие толя:

Смешения в направлениях Х.Ү. Z:

Критические напряжения сдвига - это предел упругости при одноосном растяжении при температуре солилуса:

Напряжение сдвига - характеризует величину сдвиговых напряжений в среде. Принимает только неотрицательные значения, измеряется в единицах лавления:

Напряжения сжатия - характеризует изотропную растягивающих напряжений  $\, {\bf B}$ среде. часть Положительное давление соответствует растягивающей изотропной части, отрицательное - сжимающей части.

Интенсивность пластической деформации представляет собой величину тензора накопленной пластической деформации в точке среды. Принимает только неотрицательные значения, измеряется  $\overline{B}$ безразмерных единицах;

Работа пластической деформации - представляет из себя объемную плотность работы напряжений по пластическому деформированию точки среды. Измеряется в единицах давления:

Критерий горячих разрывов (КГР) - для каждой точки отливки связан с максимальным нормальным растягивающим напряжением в момент времени достижения полного солидуса при кристаллизации. Если Максимальное Главное Напряжение (МГН) при наступлении полного солидуса отрицателен, то точка в этот момент времени гарантированно находится в состоянии сжатия. Если МГН на солидусе положителен, то имеется направление для которого возможен разрыв кристаллического каркаса в нормальной к этому направлению плоскости. Вероятность реализации такого разрыва тем выше, чем выше величина нормальных растягивающих напряжений. B качестве KГP принимается безразмерная комбинация КГТ=(МГН-MFHcrit)/MFHcrit. MFHcrit - является некоторым критическим пороговым значением, начиная с которого возможно образование горячих разрывов. В качестве MГНсгіt используется Критическое напряжение сдвига при температуре солидуса.

Максимальное главное напряжение - наибольшее главное значение тензора напряжений. Представляет собой наибольшее напряжение нормального одноосного растяжения в точке среды. Если МГН положителен, то его значение соответствует максимально возможному по величине нормальному напряжению растяжения в точке. Если МГН отрицателен, то его значение соответствует минимально возможному по величине нормальному напряжению сжатия в точке. Измеряется в единицах лавления.

Смещения являются результатом деформаций возникающих в отливке в процессе остывания. Поле смещений в трехмерном виде высвечивается искаженным с заданным Коэффициентом увеличения. Это для того, чтобы лучше было оценить в каких местах и в каких направлениях происходят смещения. Высвечиваемые стрелки на сечении поля Смещений показывают направление смещений. Цвет показывает модуль вектора деформации (величину смещения).

Рассмотрим процесс создания 3D модели (рис. 2).

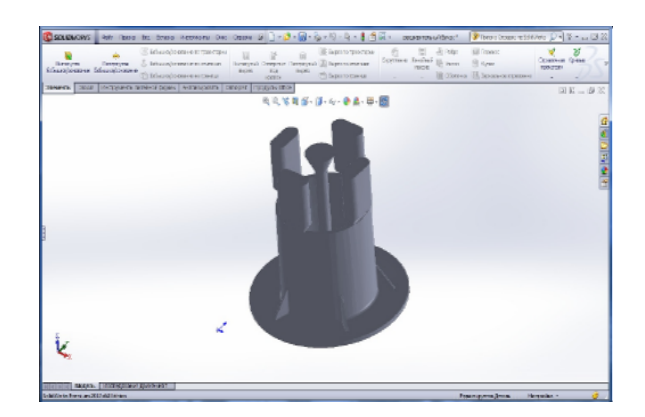

Рис. 2. 3D модель «расширительного бачка»

Примером удобности такого метода решения задачи по автоматизации литья служит пример создания "Расширительного бачка".

Размеры "Расширительного бачка" составляют: высота 550 мм; диаметр фланца 1000мм; вес детали 70 кг.

Так как размеры этой детали довольно крупные литье методом "Проб и ошибок", причет это довольно не выгодный и вредный процесс - из за фуран процесса.

Проблема с таким литьем решатся довольно просто.

## Технология приборостроения 2' 2012

Для начала делается 3D модель детали в SolidWorks. Создание 3D модели довольно быстрый процесс. На создание детали на рисунке 2 было затрачено примерно 15 минут.

После создания 3D детали, она импортируется в LVMFlow.

LVMFlow построена по модульному принципу:

- Модуль «Настройки»,
- Модуль «3D импорт»,
- Модуль «Банк материалов»,
- Модуль «Задание технологических параметров»,
- Модуль «Заливка & Затвердевание»,
- Модуль «Напряжения»,
- Модуль «Банк паспортов».
- Модуль «Тест».

При этом участие технолога-литейщика сводится к минимуму: ему остается лишь задать параметры моделирования и. после того как программа самостоятельно проведет расчет и подготовит результаты для просмотра, выбрать оптимальный вариант.

На рисунке 3 а, б, в, г представлен результат пронесса моделирования  $-3D$  молель летали «расширительный бачек».

Таким образом, внедрение LVMFlow служит основой для создании на предприятии системы сквозного проектирования литейной технологии, которая позволит изготовлять изделия с требуемым уровнем качества в кратчайшие сроки.

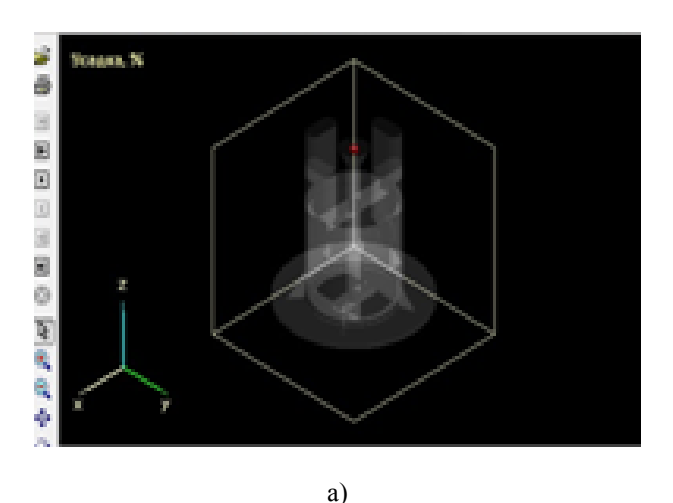

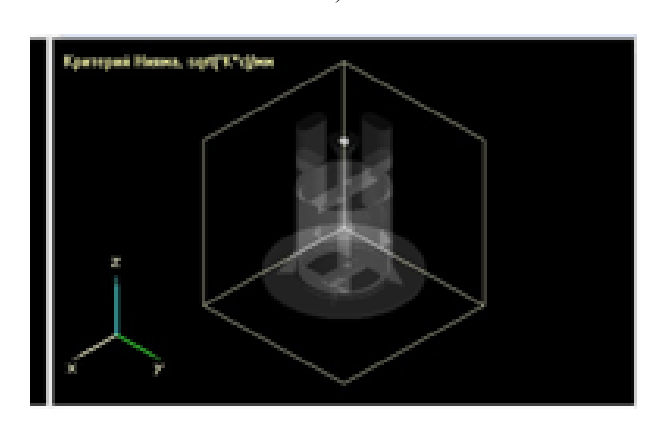

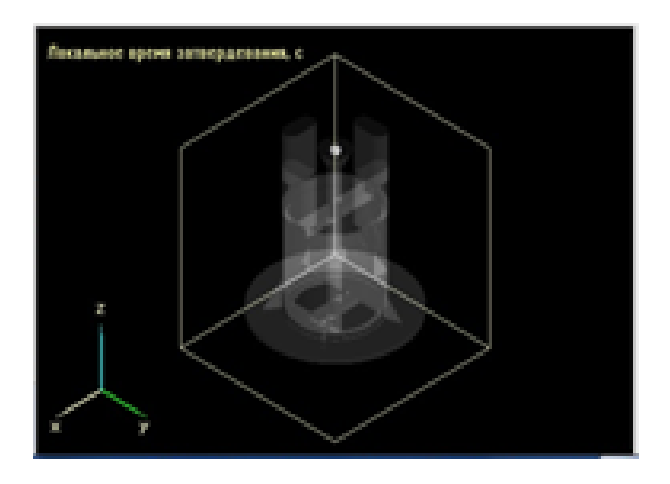

 $B)$ 

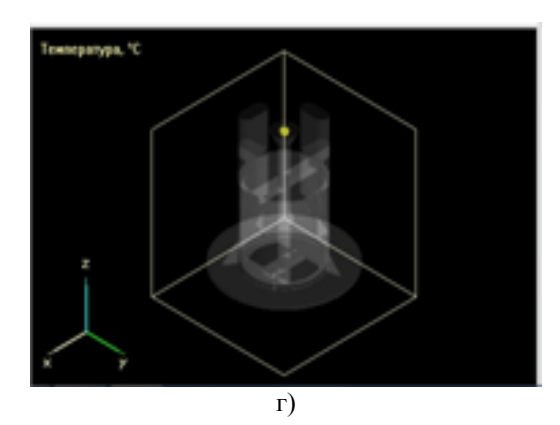

Рис. 3. - Процесс моделирования детали «Расширительный бачек»:

а) Моделирование усадки детали;

- б) Моделирование критерия Ниямы;
- в) Моделирование локального времени затвердевания:
- г) Моделирование температуры литья

#### 4. Выводы

В рамках данной статьи были выделены наиболее важные аспекты выбора и использования пакета программ для создания 3D модели детали стандартными инструментами SolidWorks. Осуществлен анализ процесса создания 3D модели детали стандартными **SOLIDWORKS.** Таким инструментами образом. использование SolidWorks **H** LVM Flow имеют возможность адаптироваться на реализацию всего спектра типовых и специальных задач 3D моделирования, что, собственно, и является залогом успешного внедрения программных решений SolidWorks в промышленности.

### СПИСОК ЛИТЕРАТУРЫ:

1. Невлюдов И.Ш. Анализ методов принятия решения при проектировании технологической оснастки / И.Ш. Невлюдов, Е.П. Второв, С.В. Сотник // Радиоэлектроника и информатика. - 2007. - № 2(37). - С. 69-73.

2. Красноухова Е.А. Компьютерное моделирование кристализация отливки / Е.А. Красноухова // Математическое моделирование – прикладные аспекты. – 2012 №5/2(7). – С.  $59 - 61$ 

3. Дударева Наталья SolidWorks / Наталья Дударева, Сергей Загайк // Санкт-Петербург: "БХВ-Петербург" - 2012. - $544c$